News

## Creating a Living Photograph with Photoshop — Part 2

**Topics** 

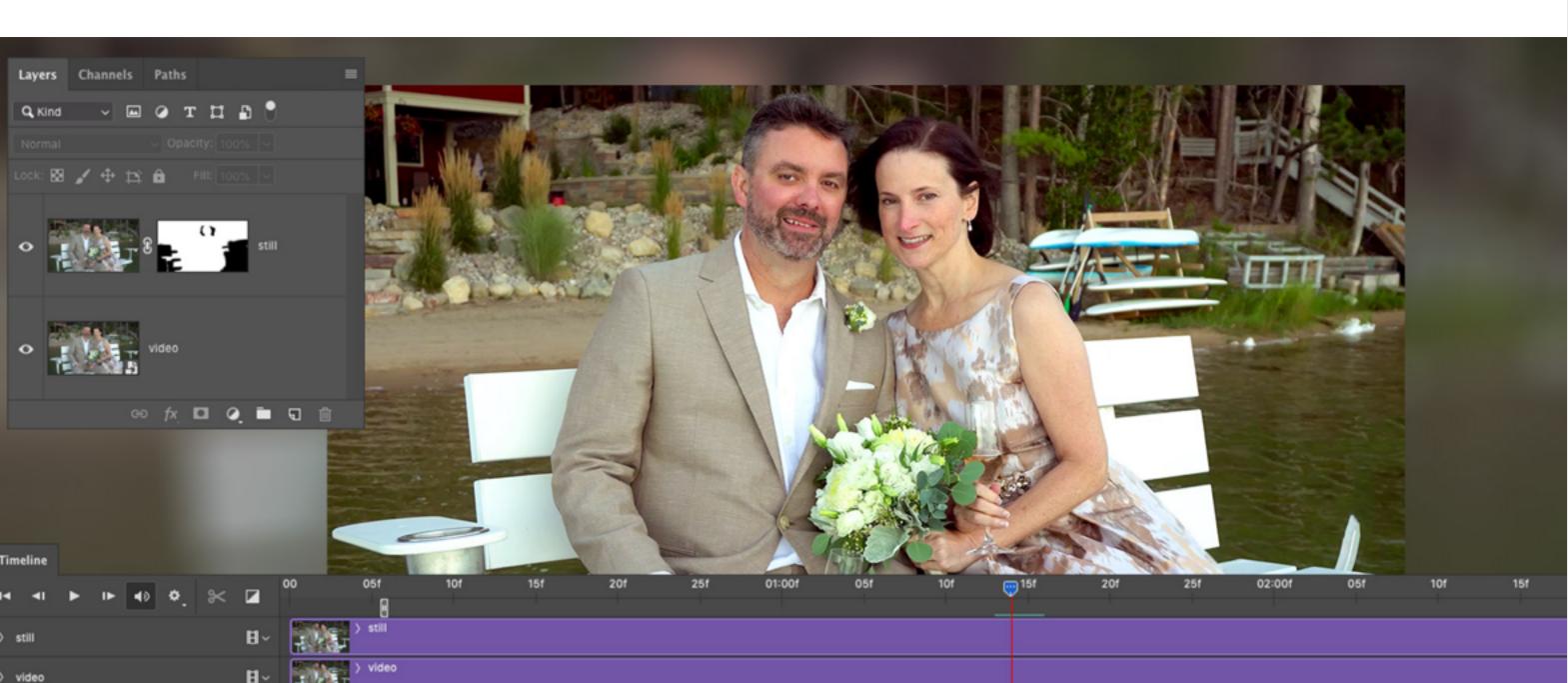

Image by Codify Design Studio.

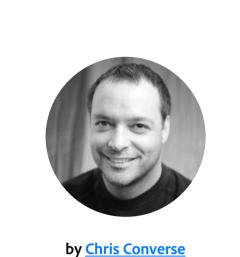

POSTED ON 09-04-2019

Adobe Products in this article

without sacrificing the message or tone of your original image. *This article is a continuation of <u>Creating a Living Photograph with Photoshop — Part 1.</u>* 

Combining photos with video is a powerful way to add an engaging quality to your photos

Combine a photo with video with Photoshop

## In order to use the video like a photo layer, ungroup the video group layer by selecting it and

choosing Ungroup Layers from the Layers menu. Next, duplicate the video layer by selecting it and pressing Command+J (Mac) or Control+J (PC) on the keyboard. Finally, move the playhead in the Timeline panel to locate a frame that you'd like to use as the static portion of your living photo. Once you locate the frame, right-click on the top video layer and choose Rasterize Layer (as shown in Figure 1).

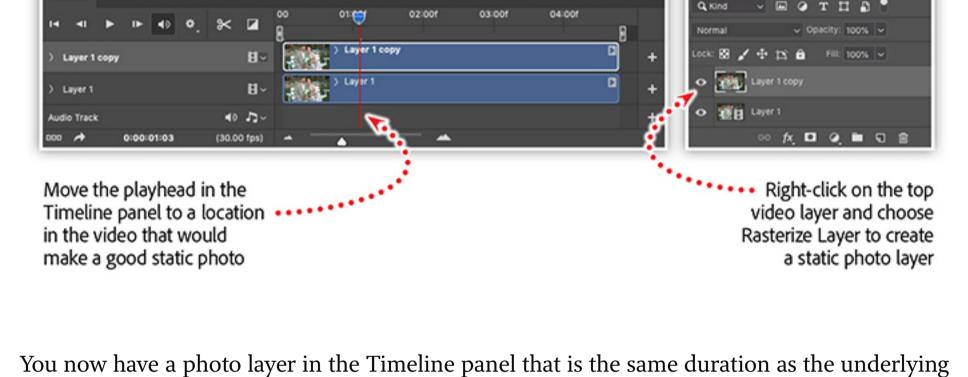

video layer. If you move the playhead in the Timeline panel, you'll no longer see any motion, just the static photo. 'Paint with video' by masking the photo layer

## Add a Layer Mask to the photo layer, select the brush tool with a soft round brush, and set the foreground color to black. Select the Layer Mask and begin painting black on the mask in

areas where you want the video to show through (see Figure 2).

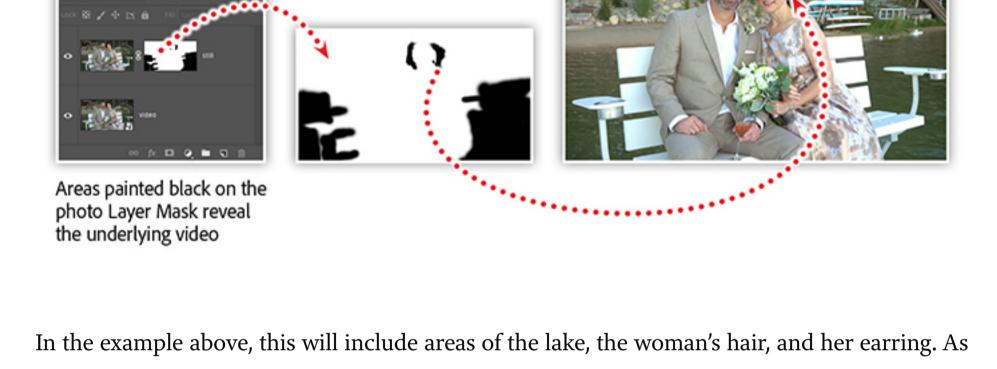

preview the effect. And remember, you can always repaint areas with white on the mask to conceal the video layer. When you are happy with the result, render the video by clicking File > Export > Render Video. Be sure to select the Adobe Media Encoder option and the h.264 video format. Once

your .mp4 video is ready, share it on any number of social platforms that support video posts.

you paint areas on your mask, periodically move the playhead in the Timeline panel to

## learning webinar Combine video with your photographs to create a mesmerizing experience for your brand.

Use video from Adobe Stock, or from your phone, to enhance and brand animations for all of

Watch a step-by-step demo of this workflow in an e-

your social media channels. You'll learn how to work with video in **Photoshop**, combine video and photos with masking techniques, and create a looping animation. Watch the recording of <u>Creating Living Photographs with Photoshop</u>, which includes:

 Work with video in Photoshop Combine video and photos with masking techniques

- Working with the Timeline panel in Photoshop
- Creating a looping video
- Transforming video with Smart Objects • Special Tip: Stabilizing phone videos with After Effects

*Adobe Creative Cloud e-learning series* 

**Creating Living Photographs with Photoshop** 

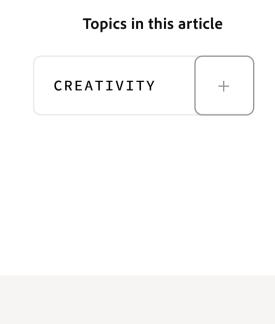

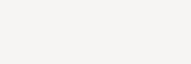

Recommended Articles

CREATIVITY

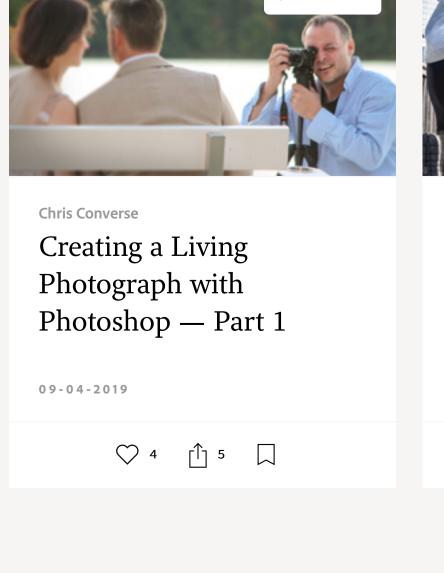

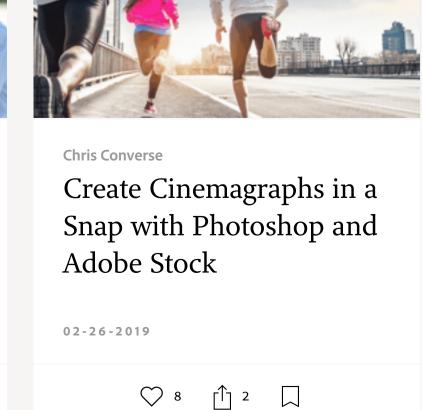

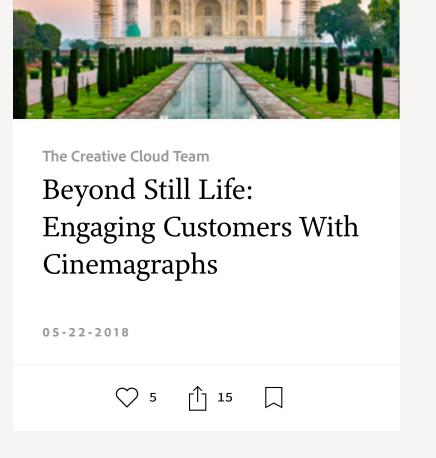

CREATIVITY

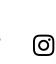

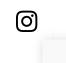

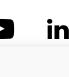

Next >

Prev

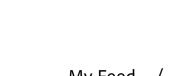

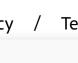